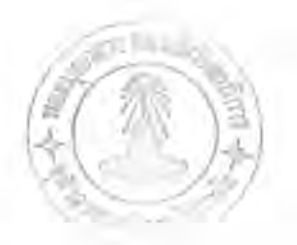

บทที่ 4

## โปรแกรมไมโครคอมพิวเตอร์

การพัฒนาโปรแกรม CU-NTABS

โปรแกรมไมโครคอมพิว เตอร์ที่พัฒนาขึ้นมาในงานวิจัยนี้มีชื่อว่า $cu$ -NTABS lillsuunsu SUPER-ETABS: An Enhanced Version of the ETABS Program ( Maison, Neuss และ Rodriguez 1985) เป็นพื้นธานในการ พัฒนาต่อ เพื่อให้มีประสิทธิภาพในการวิเคราะห์ไม่เชิงเส้นทางเรขาดณิต สำหรับ อาคารชนิดโครงข้อแข็งร่วมกับผนังต้านแรงเฉือน โดยส่วนที่พัฒนาเพื่องานวิจัยนี้แบ่ง เป็น 3 ส่วนใหญ่ ดังนี้

- 1. เพิ่มส่วนกำนวณสติฟเนสเมตริกซ์เรขาคณิตของเสา
- 2. เพิ่มส่วนคำนวณสติฟเนสเมตริกซ์เรขาคณิตของผนังต้านแรงเฉือน .
- 3. เพิ่มส่วนทำให้โปรแกรมทำการดำนวณโดยวิธีทำซ้ำ แบบแทนด่า โดยตรง (Direct Substitution-Iteration Method) ผู้ ไช้โปรแกรม สามารถป้อนคำ ความคลาดเคลื่อนที่ยอมให้ (Allowable Error) ซึ่งใช้เป็นเงื่อนไขในการเลิกทำซ้ำ และ จำนวนรอบมากที่สุด ที่อนุญาตให้โปรแกรมทำช้ำ ( Maximum of Cycles) หากเงื่อนใขความคลาดเคลื่อนที่ยอมให้ไม่สามารถทำได้

รายละเอียด(Source Code) ของโปรแกรม แสดงไว้ในภาคผนวก ข.

## การใช้โปรแกรม CU-NTABS

โปรแกรม CU-NTABS เขียนขึ้นโดยใช้ภาษา FORTRAN 77 รับการป้อน ข้อมูล (Input Data) โดยแฟ้มป้อนข้อมูล (Input Data File) ผู้ใช้จำเป็น ต้องป้อนข้อมูลให้ตรงดอลัมน์ตามที่กำหนดไว้ในโปรแกรม ข้อมูลที่จำเป็นที่ต้องป้อน ให้โปรแกรม มีดังนี้

- 1. จำนวนชั้นของอาคาร
- 2. จำนวนช่วงเสา (BAY) ของอาคาร
- 3. ความสูงของแต่ละชั้นของอาคาร
- เมื่อเทียบจากพิกัดโครงข้อแข็งโลคอล 4. ตำแหน่งของแนวเสา (Local Frame Coordinate)
- คุณสมบัติวัสดุของแต่ละเสา  $5.$
- คุณสมบัติวัสดุของแต่ละคาน 6.
- จำนวนและตำแหน่งของผนังต้านแรง เฉือน (ถ้ามี)  $7.$
- คุณสมบัติวัสดุของผนังต้านแรง เฉือน ( ถ้ามี ) 8.
- ขนาดและตำแหน่งของแรงในแนวดิ่งและแนวราบที่กระทำต่อ 9. อาคาร
- 10. ความสัมพันธ์ของพิกัดไครงข้อแข็งไลคอลกับพิกัดของไครงสร้าง (Global Structure Coordinate)
- 11. เลือกรูปแบบการวิเคราะห์ว่าต้องการการวิเคราะห์แบบเชิงเส้น หรือแบบไม่เชิงเส้นทางเรขาคณิต
- 12. กำหนดคำความคลาดเคลื่อนที่ยอมให้(Allowable Error)
- 13. กำหนดค่าจำนวนการทำซ้ำที่มากที่สุด ที่อนุญาตให้โปรแกรมทำงาน

รายละเอียดการป้อนข้อมูลสำหรับโปรมแกรม CU-NTABS แสดงไว้ใน ภาคผนวก ค.

## การประมวลผล

หลังจากทำการป้อนข้อมูลต่างๆข้างต้นและตรวจสอบข้อมูลทุกตัวว่าถูก ต้องแล้ว จึงจะนำข้อมูลเหล่านั้นมาทำการวิเคราะห์ดามแผนภูมิในรูป 4.1 ซึ่ง สรุปได้เป็นขั้นตอนดังนี้

- 1. การทำซ้ำครั้งที่ 1
	- 2. คำนวณหาสติฟเนสเชิงเส้น ( Linear Stiffness ) และ สติฟเนสไม่เชิงเส้นทางเรขาคณิต ( Geometric Nonlinear Stiffness ) ของเสาดังสมการ (3.32) และ (3.33) ตามลำดับ
	- คำนวณหาสติฟเนสของคาน  $3.$
	- 4. ในกรณีโครงสร้างประกอบด้วยผนังต้านแรงเฉือน จะทำการ คำนวณหาสติฟเนสเชิงเส้น และสติฟเนสไม่เชิงเส้นทางเรขาคณิต ของผนังต้านแรงเฉือน ดังสมการ(3.36) และ (3.37) ตามลำดับ
	- 5. รวมสติฟเนสของทุกองค์อาคารในข้อ 1 ถึง 4 ให้เป็น สติฟเนส ของโครงสร้าง
	- 6. แก้สมการเขิงเส้นดังสมการ (3.44) เพื่อหาการเปลี่ยนดำแหน่ง ของโครงสร้าง
	- 7. ดำนวณหาแรงตามแนวแกนที่เกิดขึ้น(Resulting Axial Force) ของเสาและผนังต้านแรงเฉือน
	- 8. การทำซ้ำตรั้งต่อไป
	- 9. นำแรงตามแนวแกนที่ได้ในข้อ 7 ไปแทนคำเพื่อหาค่าสติฟเนส เมตริกซ์ของทุกองค์อาคารในโครงสร้าง เช่นเดียวกับข้อ 2 ถึง 4 และทำเช่นเดียวกับข้อ 5 และ 6
	- 10. คำนวณหาค่าความต่างของการเปลี่ยนตำแหน่ง ที่จุดบนสุดของ อาดารที่ดำนวณได้จากรอบการทำซ้ำนี้กับรอบการทำซ้ำที่ฝานมา
- 11. ตรวจสอบว่าค่าความต่างที่ได้ในข้อ 10 มากกว่า หรือน้อยกว่า ค่าความคลาดเคลื่อนที่ยอมให้ดังสมการ (3.54)
- ถ้าค่านอร์มในข้อ 11 มากกว่าค่าความคลาดเคลื่อนที่ยอมให้  $12.$ จะดำนวณหาแรงตามแนวแกนของเสาและผนังต้านแรงเฉือนแล้ว กลับไปทำข้อ 8
- 13. ถ้าค่านอร์มในข้อ 11 น้อยกว่าหรือเท่ากับค่าความคลาดเคลื่อน ที่ยอมให้ จะทำการดำนวณแรงภายในของทุกองค์อาคารและ พิมพ์ออกมาทางแฟ้มผลการคำนวน (Output File)
- ในกรณีที่ค่านอร์มในข้อ 11 มากกว่าค่าความคลาดเคลื่อนที่ยอม  $14.$ ให้เสมอ โปรแกรมจะทำการทำซ้ำเท่ากับจำนวนการทำซ้ำที่มาก ที่สุดซึ่งผู้ใช้ เป็นผู้กำหนด

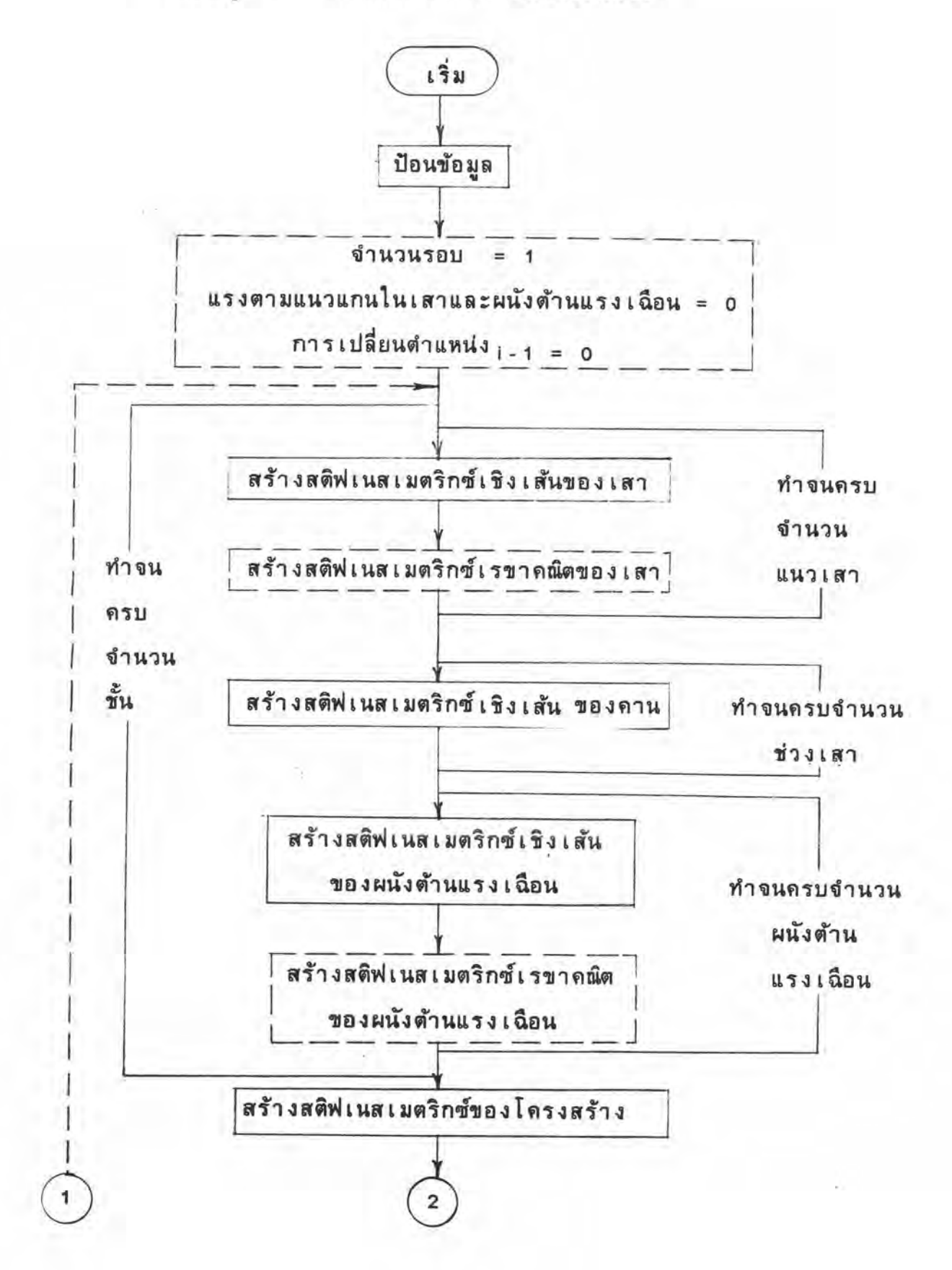

แผนภูมิ 4.1 ขั้นตอนการวิเคราะห์โดยสังเขป

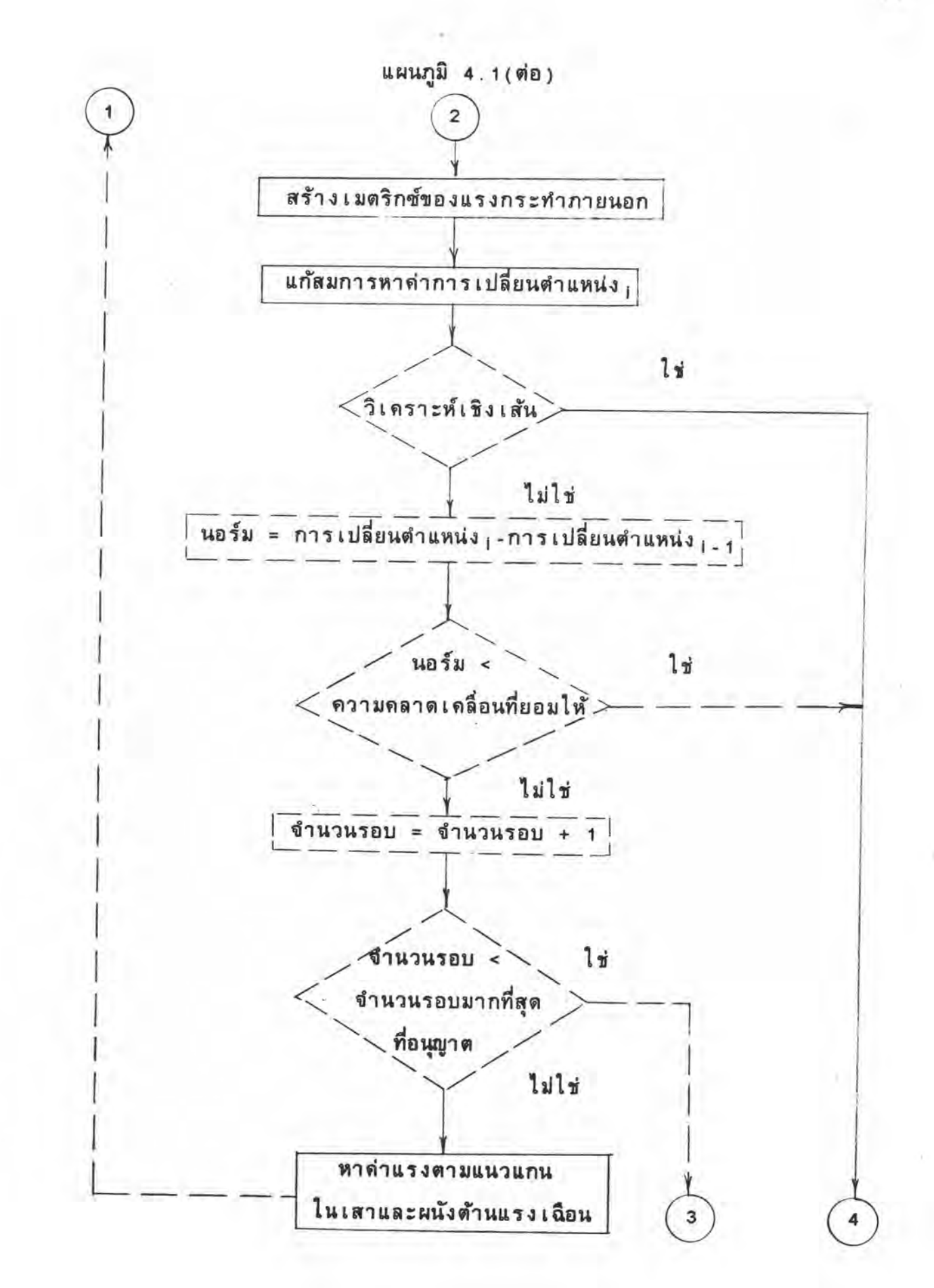

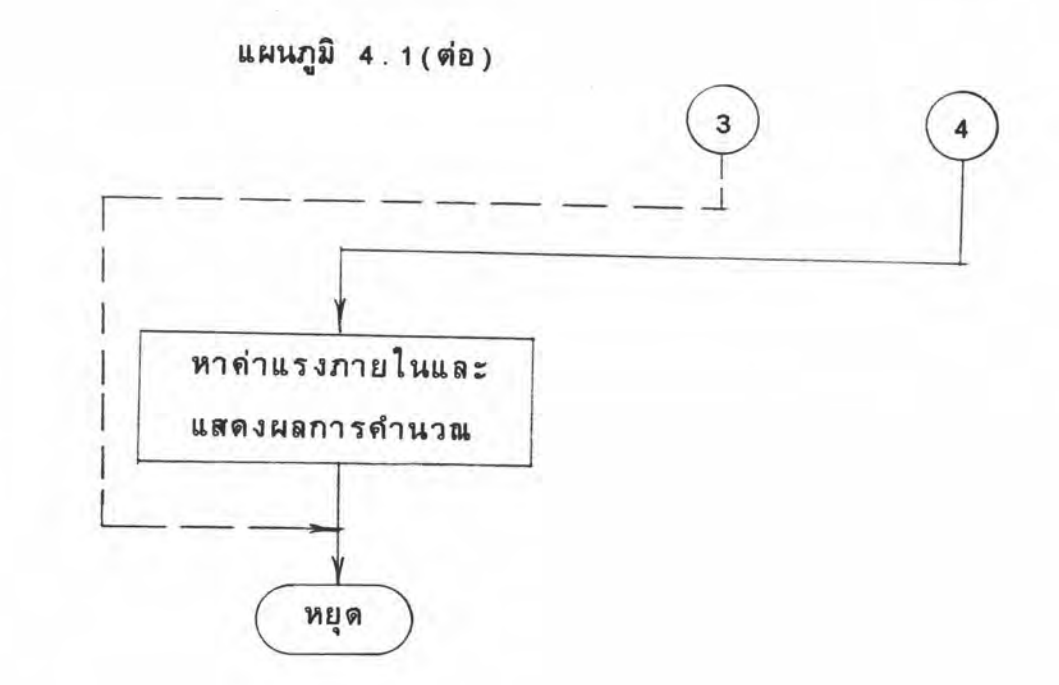

เป็นส่วนของโปรแกรม SUPER-ETABS เดิม เป็นส่วนที่พัฒนาขึ้นในงานวิจัยนี้

h.

หลังจากทำการวิเคราะห์เสร็จสิ้น จะแสดงผลทางแฟ้มผลการดำนวณ (Output File) ดังนี้

- 1. การเปลี่ยนตำแหน่งในแต่ละชั้นของโครงสร้าง
- 2. แรงภายในขององด์อาดาร ( ทิศทางบวกแสดงในรูป 4.1 ) อันได้แก่
	- $2.1 \, \text{km}$ 
		- 2.1.1 แรงดัดที่ปลายบน
		- 2.1.2 แรงดัดที่ปลายล่าง
		- $2.1.3$   $\mu$ 5307ม $\mu$ นว $\mu$ กน
		- 2.1.4 แรงเฉือน
	- 2.2 ดาน
		- 2.2.1 แรงดัดที่ปลาย 1
			- 2.2.2 แรงดัดที่ปลาย J
	- 2.3 ผนังต้านแรงเฉือน
		- 2.3.1 แรงดัดที่ปลายบน
		- 2.3.2 แรงดัดที่ปลายล่าง
		- 2.3.3 แรงตามแนวแกน
		- $2.3.4$  แรงเฉือน
	- 3. จำนวนรอบการทำสำ
	- 4. เวลาที่ใช้ในการวิเคราะห์ทั้งหมด

โปรแกรมที่พัฒนาขึ้นนี้จะทำงานทั้งสามส่วนอย่างต่อ เนื่องกันตั้งแต่การป้อน ข้อมูล การประมวลผลและการแสดงผลตามลำดับ แฟ้มป้อนข้อมูล (Input File) และแฟ้มผลการดำนวณ (Output File) จะถูกเก็บไว้ในแผ่นจานแม่เหล็ก ซึ่ง สามารถนำมาใช้ภายหลังได้

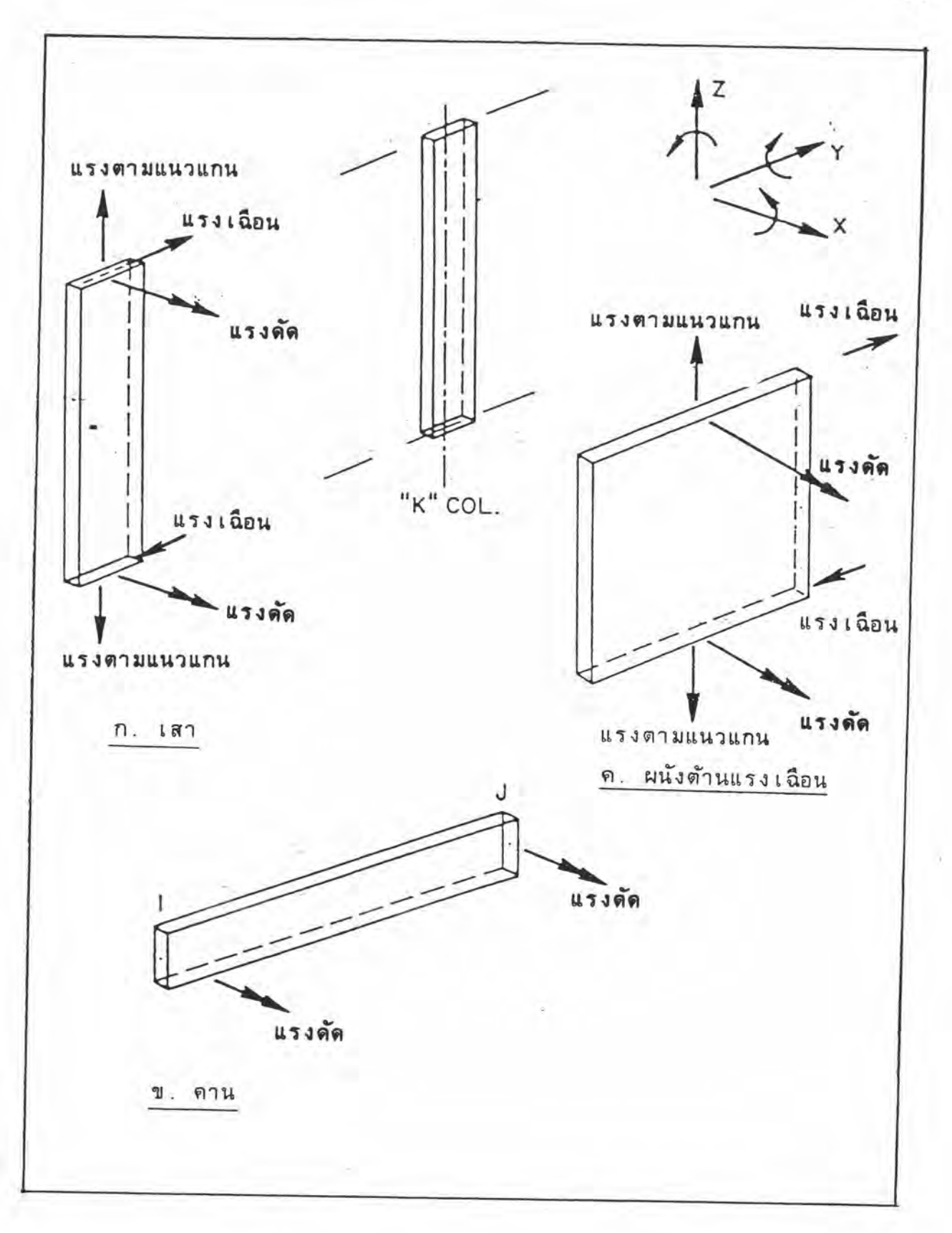

## รูป 4.1 ทิศทางบวกของแรงภายในองค์อาคาร

33